## Protecting/Releasing Protection of the Currently Displayed File

Protects or releases protection of the currently displayed file.

7 Tap "MENU".

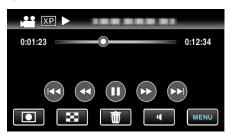

2 Tap "PROTECT/CANCEL".

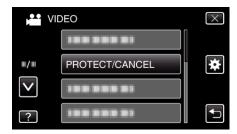

3 Tap "YES".

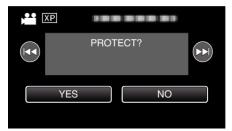

- Tap ► to select the previous or next file.
- After setting, tap "OK".